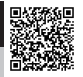

あんしん連絡網 You-OK の新規登録ページに QR コードを読み取りアクセスする

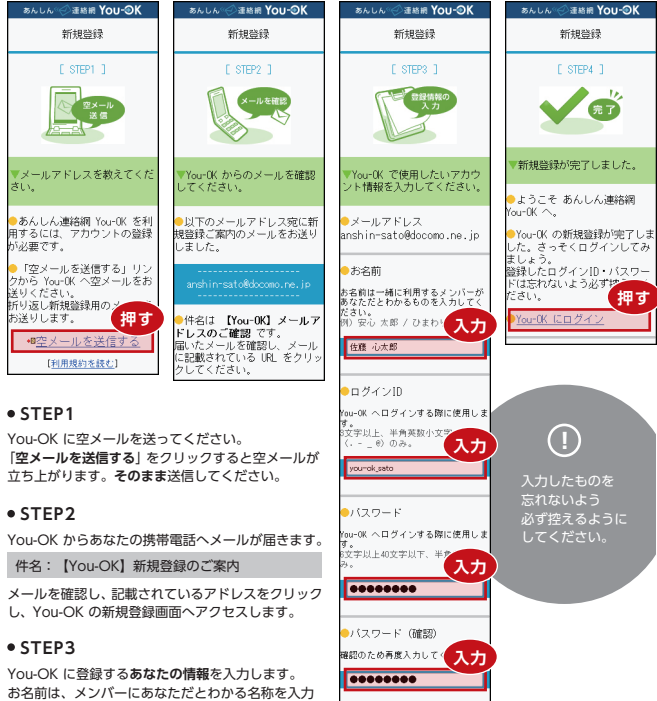

してください。 ログインID・パスワードは You-OK にログインする 際に使用します。

「利用規約に同意して登録する」を押します。

## **STEP4**

新規登録が完了しました。

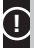

You-OK からメールが届かない場合、You-OK からのメールが迷惑メールと判断されている可能性が あります。「**@you-ok.jp**」からのメールを受信できるように設定を変更してください。

**押す**

■You-0Kからのお知らせ・キャ ーーンなどのお得な情報をメールで<br>ペーンなどのお得な情報をメールで 【利用規約を訪 利用規約に同意して登録する